Dell PowerVault NX200 Systems

# Getting Started With Your System

系统使用入门 Memulai Pengaktifan dengan Sistem Anda はじめに 시스템 시작 안내서

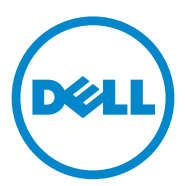

Dell PowerVault NX200 Systems

# Getting Started With Your System

Regulatory Model E09S Regulatory Type E09S001

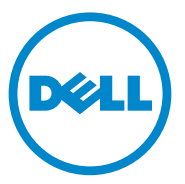

## Notes, Cautions, and Warnings

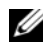

 $\mathbb Z$  NOTE: A NOTE indicates important information that helps you make better use of your computer.

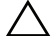

CAUTION: A CAUTION indicates potential damage to hardware or loss of data if instructions are not followed.

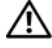

WARNING: A WARNING indicates a potential for property damage, personal iniury, or death.

Regulatory Model E09S Regulatory Type E09S001

\_\_\_\_\_\_\_\_\_\_\_\_\_\_\_\_\_\_\_\_

**Information in this publication is subject to change without notice. © 2010 Dell Inc. All rights reserved.**

Reproduction of these materials in any manner whatsoever without the written permission of Dell Inc. is strictly forbidden.

Trademarks used in this text: Dell™, the DELL logo, and PowerVault™ are trademarks of Dell Inc. Intel<sup>®</sup> and Celeron<sup>®</sup> are registered trademarks of Intel Corporation in the U.S. and other countries. Microsoft<sup>®</sup> and Windows<sup>®</sup> are either trademarks or registered trademarks of Microsoft Corporation in the United States and/or other countries.

Other trademarks and trade names may be used in this document to refer to either the entities claiming the marks and names or their products. Dell Inc. disclaims any proprietary interest in trademarks and trade names other than its own.

## Installation and Configuration

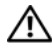

 $\bigwedge$  WARNING: Before performing the following procedure, review the safety instructions that came with the system.

Optional—Connecting the Keyboard, Mouse, and Monitor

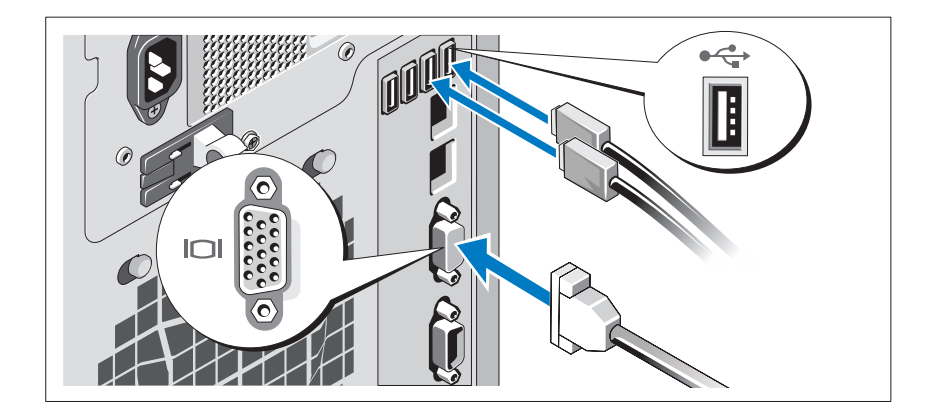

Connect the keyboard, mouse, and monitor (optional).

The connectors on the back of your system have icons indicating which cable to plug into each connector. Ensure to tighten the screws (if any) on the monitor's cable connector.

#### Connecting the Power Cable

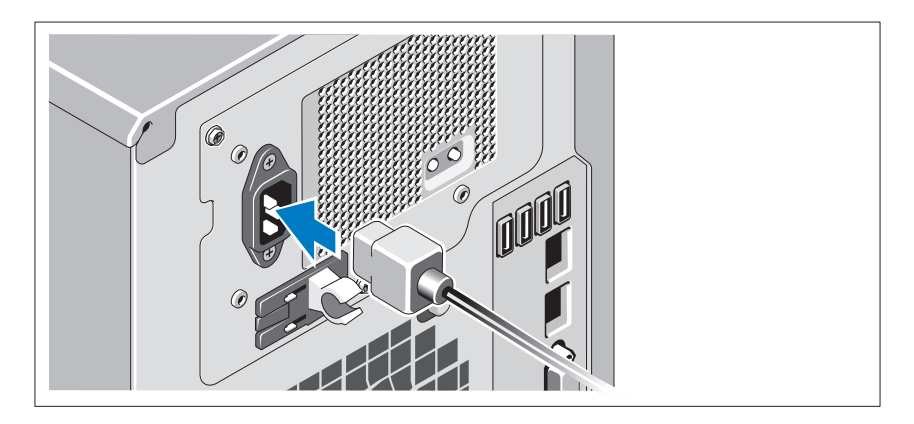

Connect the system's power cable to the system and, if a monitor is used, connect the monitor's power cable to the monitor.

#### Securing the Power Cable

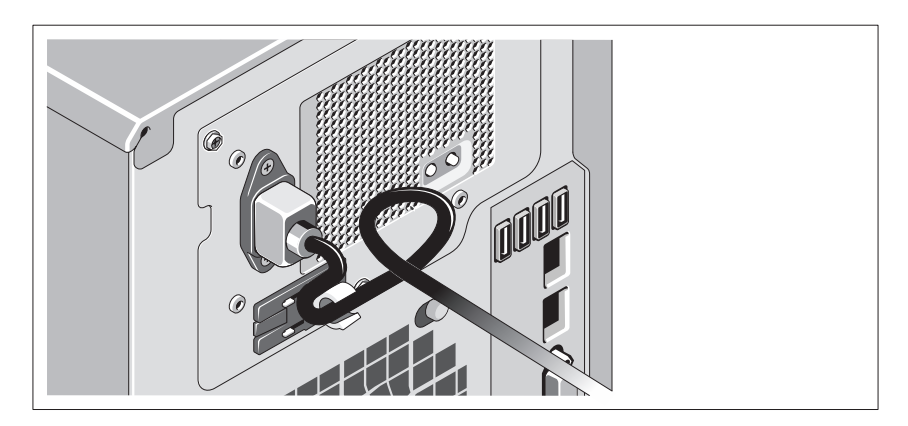

Bend the system power cable into a loop as shown in the illustration and secure the cable with the provided strap.

Plug the other end of the power cable into a grounded electrical outlet or a separate power source such as an uninterrupted power supply (UPS) or a power distribution unit (PDU).

#### Turning On the System

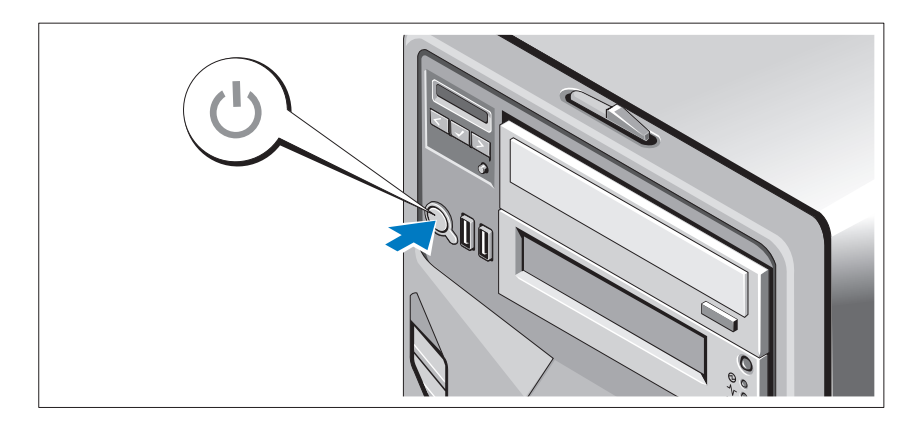

Press the power button on the system and the optional monitor, if used. The power indicators should light.

## Complete the Operating System Setup

If you purchased a preinstalled operating system, see the operating system documentation that ships with your system. To install an operating system for the first time, see the installation and configuration documentation for your operating system. Ensure that the operating system is installed before installing hardware or software not purchased with the system.

## Supported Operating System

Microsoft Windows Storage Server 2008 Basic (x64) Edition

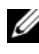

NOTE: For the latest information on supported operating systems, see support.dell.com.

## Other Information You May Need

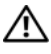

 $\sqrt{N}$  WARNING: See the safety and regulatory information that shipped with your system. Warranty information may be included within this document or as a separate document.

- The Hardware Owner's Manual provides information about system features and describes how to troubleshoot the system and install or replace system components. This document is available at support.dell.com/manuals.
- Any media that ships with your system that provides documentation and tools for configuring and managing your system, including those pertaining to the operating system, system management software, system updates, and system components that you purchased with your system.

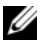

 $\mathbb Z$  NOTE: Always check for updates on support.dell.com and read the updates first because they often supersede information in other documents.

## Obtaining Technical Assistance

If you do not understand a procedure in this document or if the system does not perform as expected, see your Hardware Owner's Manual. Dell offers comprehensive hardware training and certification. See dell.com/training for more information. This service may not be offered in all locations.

## NOM Information (Mexico Only)

The following information is provided on the device described in this document in compliance with the requirements of the official Mexican standards (NOM):

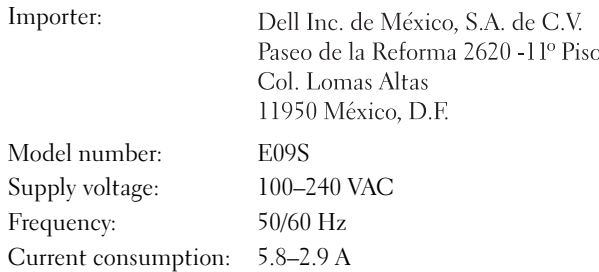

## Technical Specifications

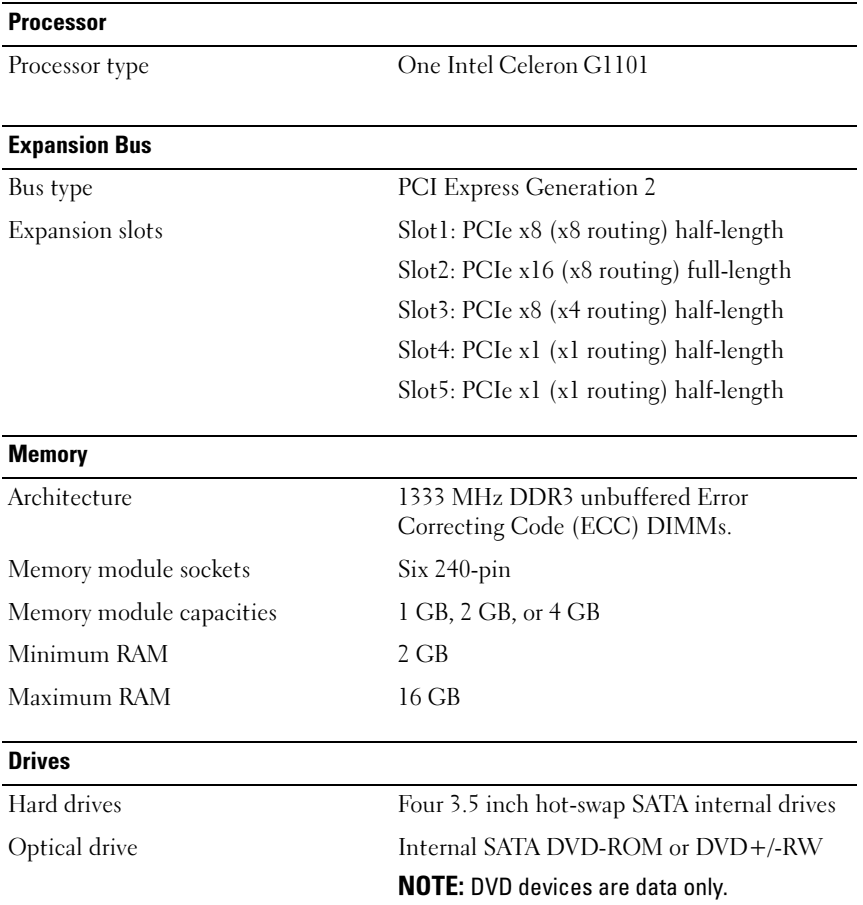

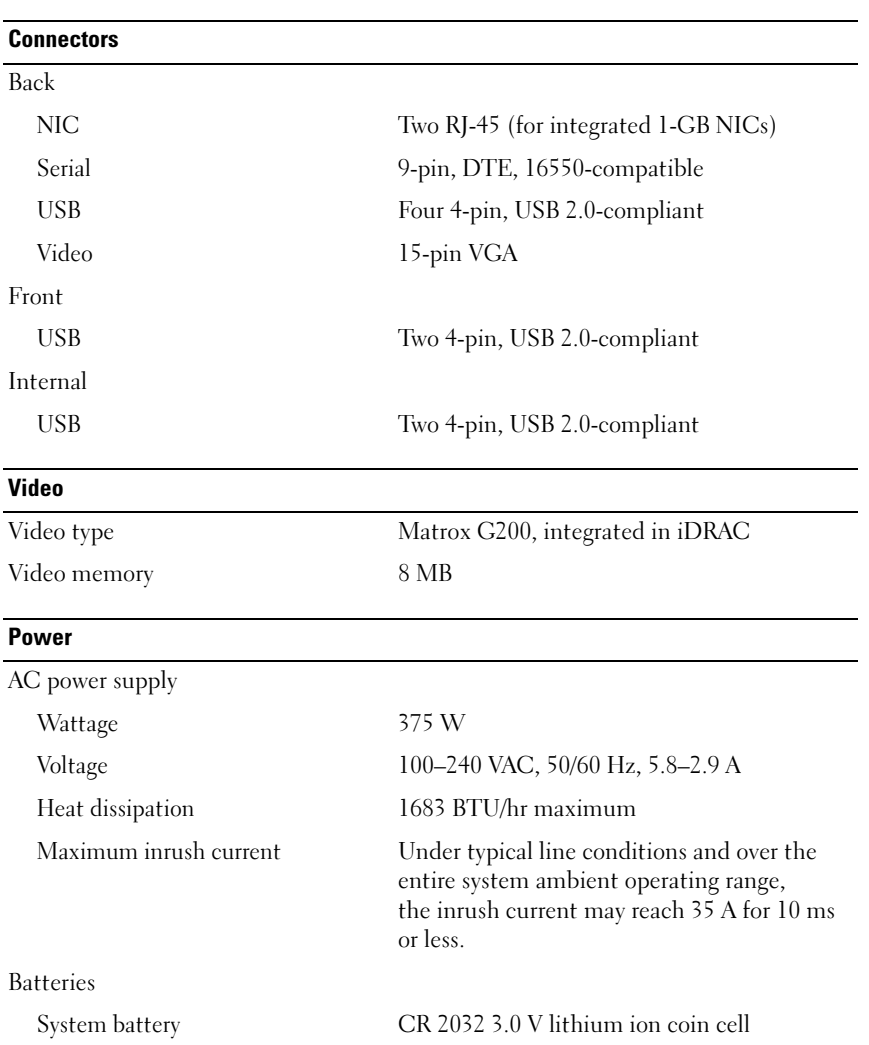

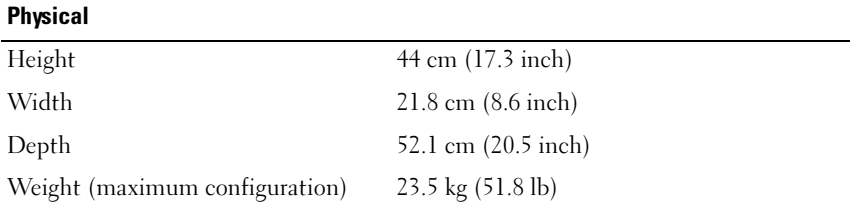

#### **Environmental**

NOTE: For additional information about environmental measurements for specific system configurations, see dell.com/environmental\_datasheets.

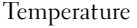

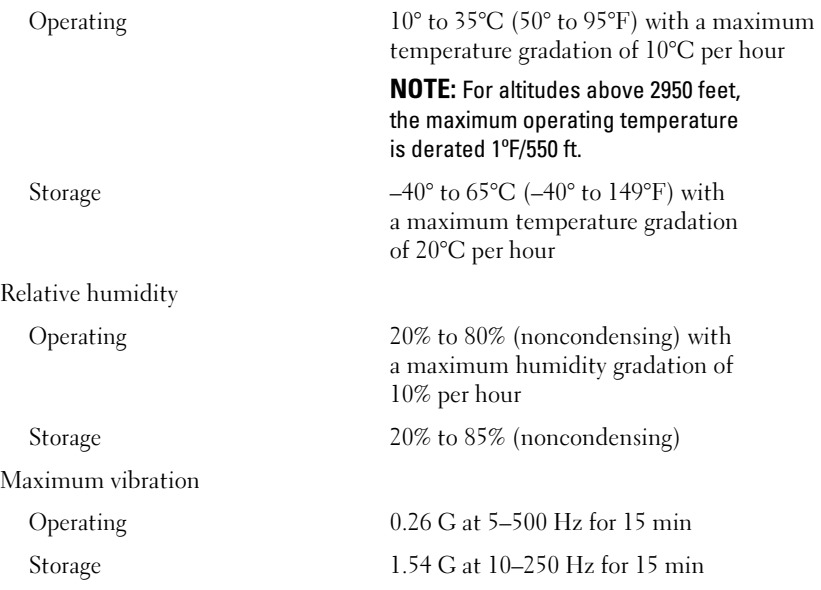

#### Environmental (continued)

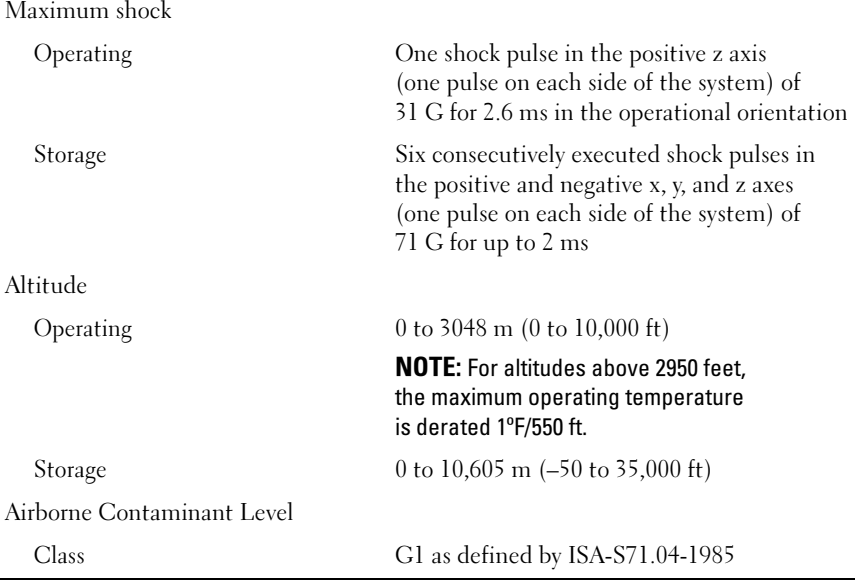

Dell PowerVault NX200 系统

# 系统使用入门

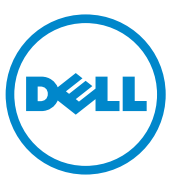

管制型号 E09S 管制类型 E09S001

#### 注、小心和警告

■ 注: "注"表示可以帮助您更好地使用计算机的重要信息。

小心:"注意"表示如果不遵循说明,就有可能损坏硬件或导致数据丢失。

警告:"警告"表示可能会造成财产损失、人身伤害甚至死亡。

本出版物中的信息如有更改,恕不另行通知。 © 2010 Dell Inc. 版权所有,翻印必究。

\_\_\_\_\_\_\_\_\_\_\_\_\_\_\_\_\_\_\_\_

未经 Dell Inc. 书面许可,严禁以任何形式复制这些材料。

本文中使用的商标:Dell™、 DELL 徽标、以及 PowerVault™ 是 Dell Inc. 的商标。 Intel® 和 Celeron® 是 Intel Corporation 在美 国 和其他国家和地区的注册商标。Microsoft® 和 Windows® 是 Microsoft Corporation 在美国和 / 或其他国家和地区的商标或注册商标。

本文档中可能使用其他商标和商品名称来指拥有相应商标和商品名称的公司或其产品。Dell Inc. 对不属于自己的商标和商品名称不拥有任何所有权。

管制型号 E09S 管制类型 E09S001

#### 2010 年 7 月 P/N 85X07 Rev. A00

#### 安装和配置

警告:执行下列步骤之前,请查看系统随附的安全说明。

可选项 – 连接键盘、鼠标和显示器

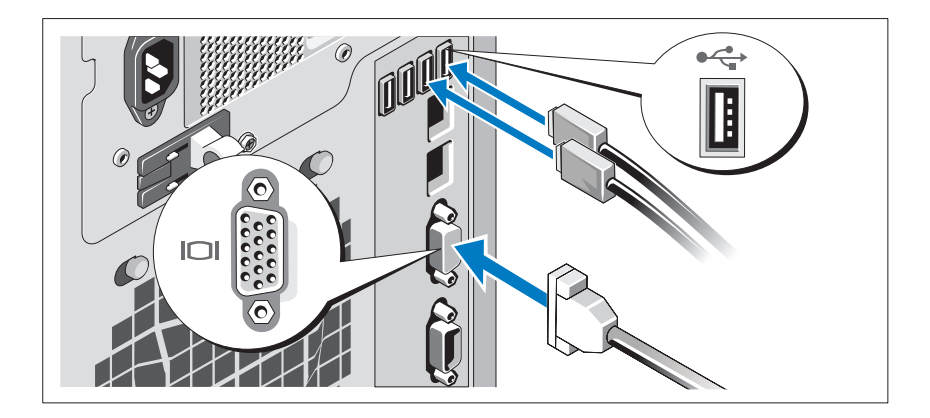

连接键盘、鼠标和显示器 (可选)。

系统背面的连接器附有图标,指示要插入每个连接器的电缆。确保拧紧显 示器的电缆连接器上的螺钉 (如果有)。

#### 连接电源电缆

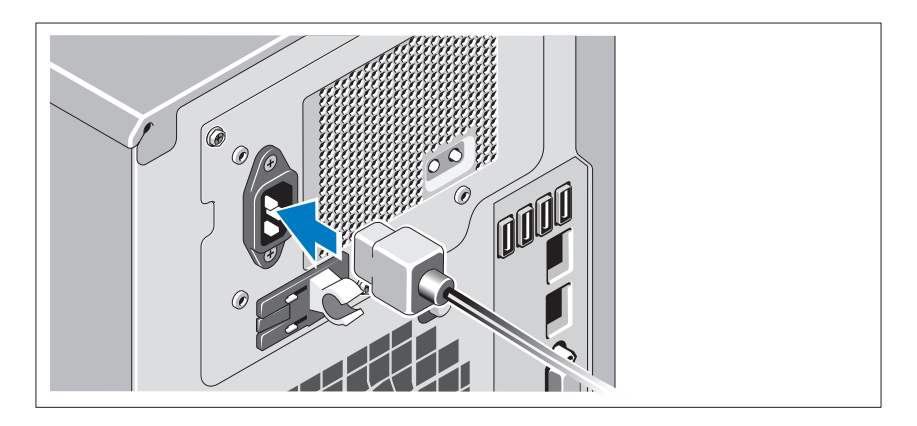

将系统电源电缆连接至系统,如果使用显示器,将显示器电源电缆连接至 显示器。

#### 固定电源电缆

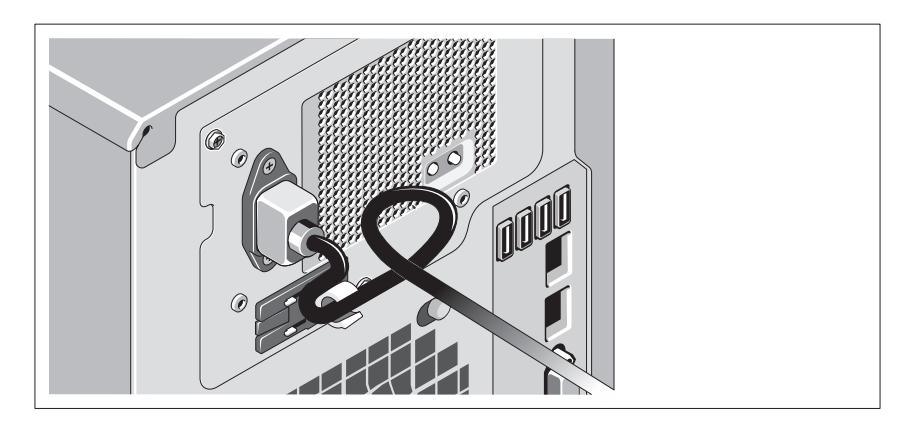

如图所示,将系统电源电缆弯曲成一个环路,并使用所提供腕带固定该电缆。 将电源电缆的另一端插入接地的电源插座或单独的电源,如不间断电源设 备 (UPS)或配电装置 (PDU)。

#### 开启系统

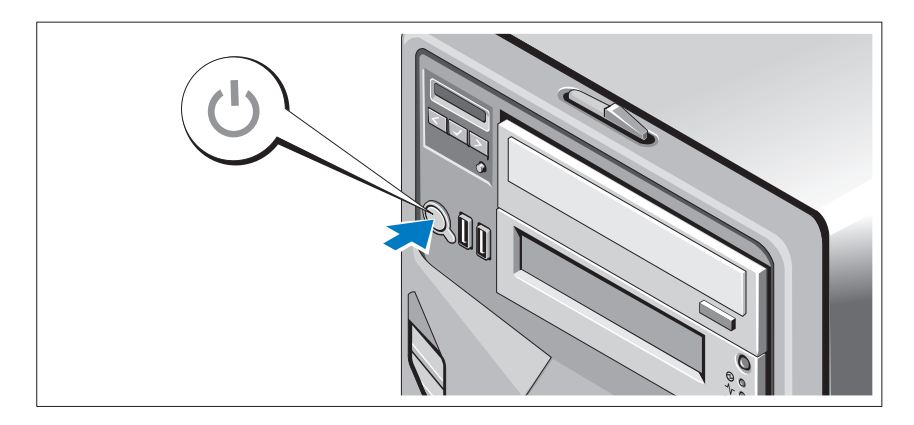

按下系统和可选的显示器 (如果使用)上的电源按钮。电源指示灯将会 亮起。

#### 完成操作系统安装

如果购买了预安装的操作系统,请参阅系统随附的操作系统说明文件。第 一次安装操作系统时,请参阅操作系统的安装和配置说明文件。请确保先 安装操作系统,然后再安装非随系统购买的硬件或软件。

### 支持的操作系统

Microsoft Windows Storage Server 2008 64 位基本版。

 $\mathbb Z$  注: 有关支持的操作系统的最新信息, 请访问 support.dell.com。

## 可能需要的其他信息

#### / 个 警告: 请参阅系统附带的安全与管制信息。保修信息可能包括在该文档中, 也可能作为单独的文档提供。

- 《硬件用户手册》提供了有关系统功能的信息,并说明了如何排除系统 故障以及安装或更换系统组件。该文档可从 support.dell.com/manuals 在线获取。
- 系统随附的任何介质,它提供了用于配置和管理系统的说明文件和工 具,包括与操作系统、系统管理软件、系统更新软件以及随系统购买 的系统组件相关的说明文件和工具。

 $\mathscr{L}$  注: 请经常访问 support.dell.com 查看是否有更新, 并先阅读更新信 息,因为这些更新通常会取代其他文档中的信息。

## 获得技术帮助

如果您无法理解本文档中的步骤,或系统运行无法达到预期效果,请参阅 《硬件用户手册》。Dell 提供全面的硬件培训和认证。有关详情,请参阅 www.dell.com/training。此服务可能并非在所有地区都有提供。

## NOM 信息 (仅限于墨西哥)

本说明文件中述及的符合墨西哥官方标准 (NOM)要求的设备上均具有 以下信息:

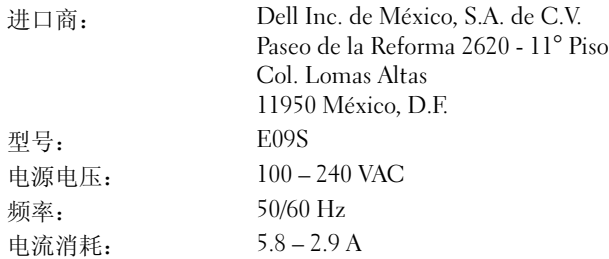

## 技术规格

#### 处理器

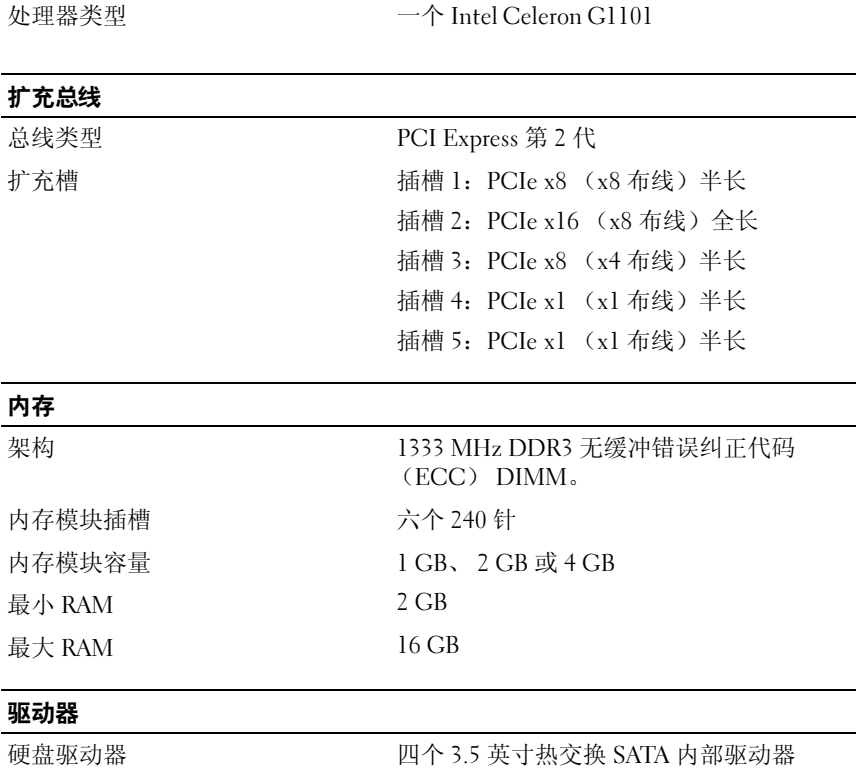

光盘驱动器 内部 SATA DVD-ROM 或 DVD+/-RW 注: DVD 设备仅用于数据。

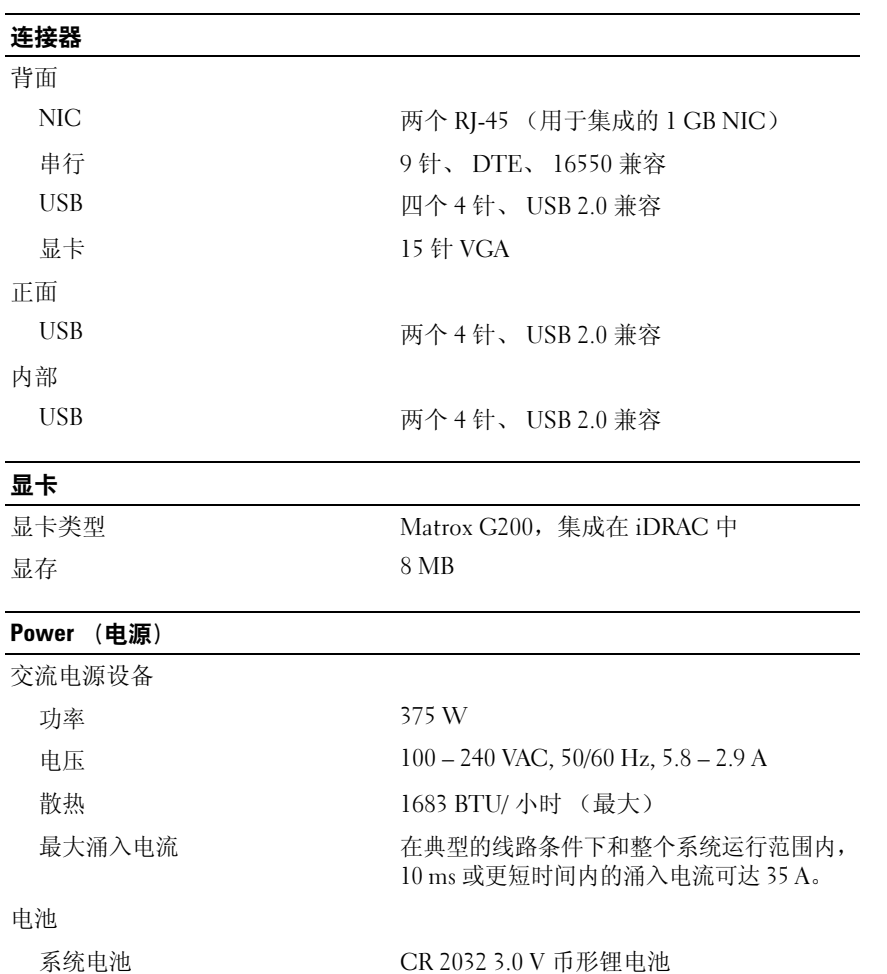

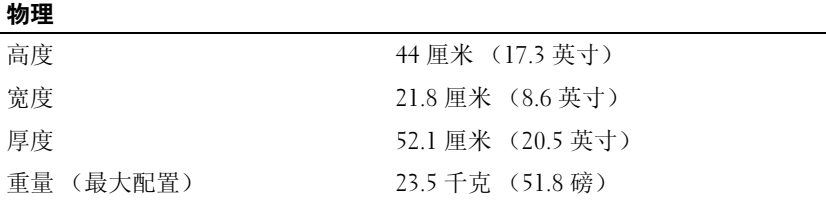

#### 环境参数

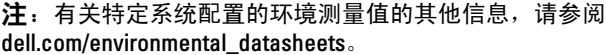

温度

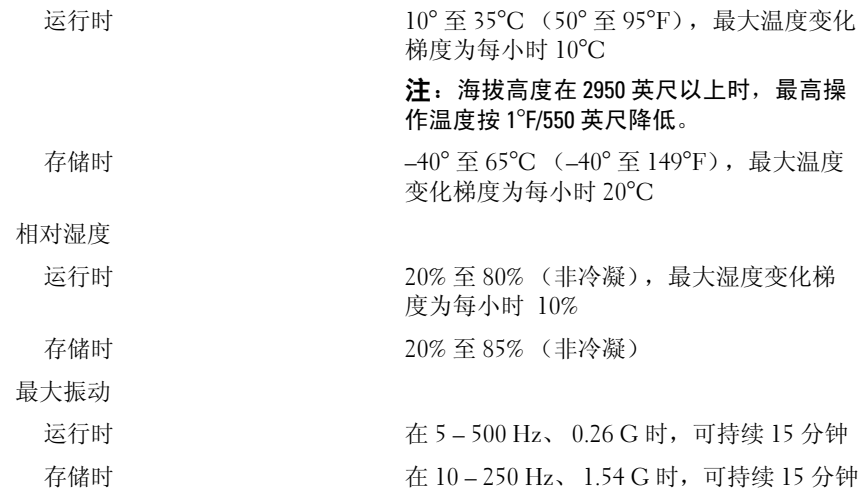

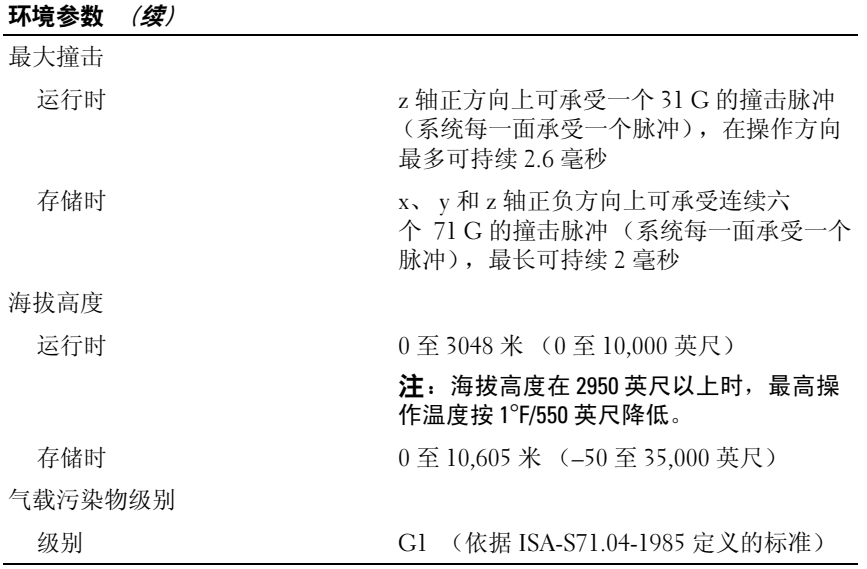

Sistem Dell PowerVault NX200

# Memulai Pengaktifan dengan Sistem Anda

Model Resmi E09S Tipe Resmi E09S001

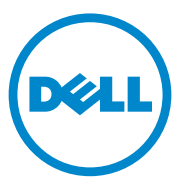

## Catatan, Perhatian, dan Peringatan

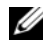

 $\mathbb Z$  **CATATAN:** CATATAN menunjukkan informasi penting yang membantu Anda untuk menggunakan komputer dengan lebih baik.

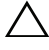

PERHATIAN: PERHATIAN menunjukkan kerusakan potensial pada perangkat keras atau kehilangan data jika Anda tidak mengikuti instruksi yang diberikan.

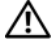

 $\sqrt{N}$  PERINGATAN: PERINGATAN menunjukkan kemungkinan kerusakan barang, cedera tubuh, atau kematian.

Model Resmi E09S Tipe Resmi E09S001

\_\_\_\_\_\_\_\_\_\_\_\_\_\_\_\_\_\_\_\_

**Informasi dalam dokumen ini dapat berubah tanpa pemberitahuan. © 2010 Dell Inc. Hak cipta dilindungi undang-undang.**

Dilarang keras memperbanyak materi ini dengan cara apa pun tanpa izin tertulis dari Dell Inc.

Merek dagang yang digunakan dalam teks ini: Dell™, logo DELL, dan PowerVault™ merupakan merek dagang dari Dell Inc. Intel® dan Celeron® merupakan merek dagang terdaftar dari Intel Corporation di A S dan negara lain. Microsoft<sup>®</sup> dan Windows<sup>®</sup> merupakan merek dagang atau merek dagang terdaftar dari Microsoft Corporation di Amerika Serikat dan/atau negara lain.

Merek dagang dan nama dagang lain mungkin digunakan dalam dokumen ini untuk merujuk ke pihak lain yang memiliki hak kekayaan intelektual atas merek dan nama produk mereka. Dell Inc. menyangkal kepentingan kepemilikan apa pun atas merek dagang dan nama dagang selain miliknya sendiri.

## Instalasi dan Konfigurasi

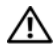

PERINGATAN: Sebelum melakukan prosedur berikut, bacalah petunjuk keselamatan yang disertakan dengan sistem.

Opsional—Menyambungkan Keyboard, Mouse, dan Monitor

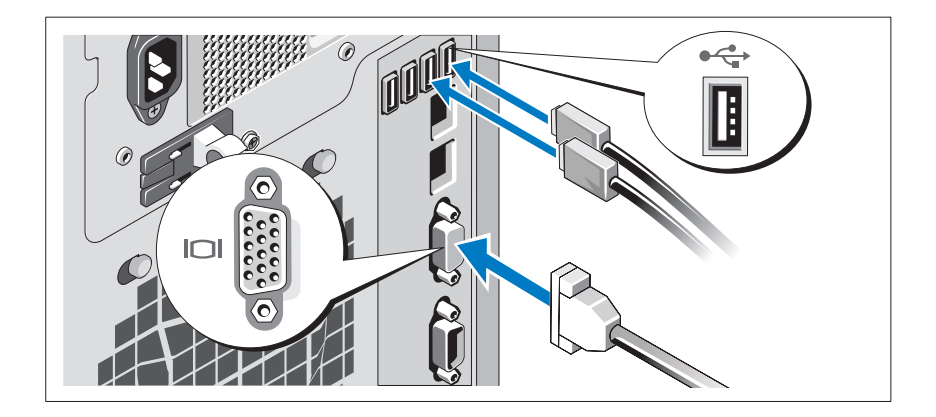

Hubungkan keyboard, mouse, dan monitor (opsional).

Konektor di bagian belakang sistem Anda memiliki ikon yang menunjukkan kabel mana yang harus disambungkan ke setiap konektor. Pastikan untuk mengencangkan baut (jika ada) pada konektor kabel monitor.

#### Menyambungkan Kabel Daya

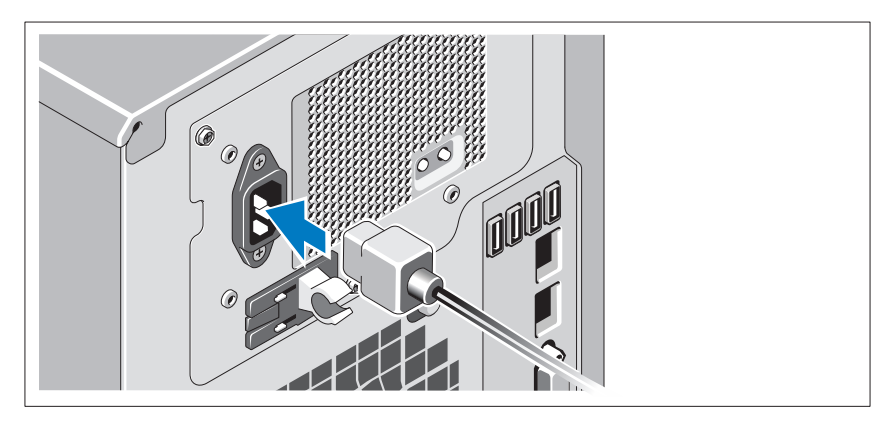

Hubungkan kabel daya sistem ke sistem dan, jika monitor digunakan, hubungkan kabel daya monitor ke monitor.

#### Menahan Kabel Daya

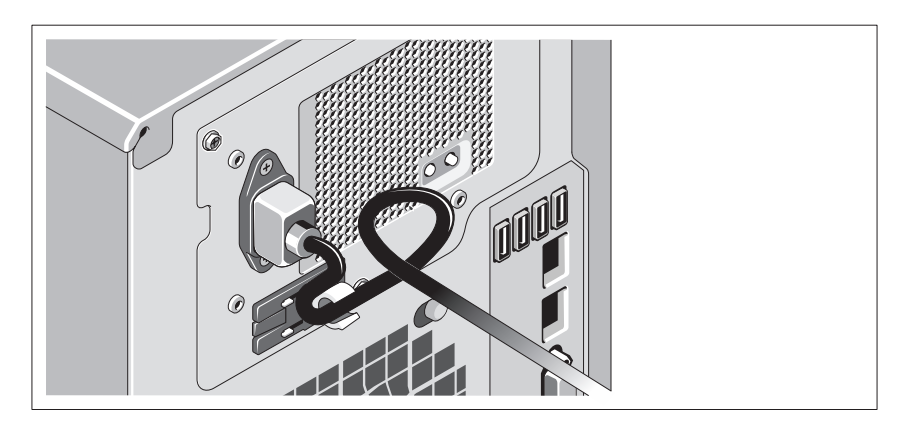

Tekuk kabel daya sistem secara melingkar seperti ditunjukkan pada gambar kemudian kencangkan kabel dengan pengikat yang tersedia.

Sambungkan ujung lain kabel daya ke outlet listrik yang telah terhubung ke ground atau ke sumber daya yang terpisah seperti catu daya bebas gangguan (uninterrupted power supply/UPS) atau unit distribusi daya (power distribution unit/PDU)

#### Menyalakan Sistem

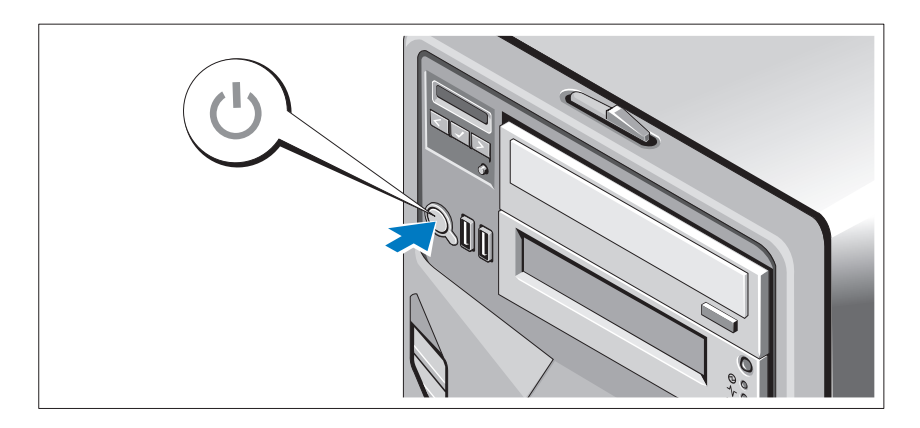

Tekan tombol daya pada sistem dan monitor opsional, jika digunakan. Indikator daya seharusnya menyala.

## Menyelesaikan Pengaturan Sistem Operasi

Jika Anda membeli sistem operasi yang telah terinstal, lihat dokumentasi sistem operasi yang dikirimkan dengan sistem Anda. Untuk menginstal sistem operasi untuk pertama kalinya, lihat dokumentasi instalasi dan konfigurasi untuk sistem operasi Anda. Pastikan bahwa sistem operasi telah terinstal sebelum Anda menginstal perangkat keras atau perangkat lunak yang tidak dibeli bersama sistem.

## Sistem Pengoperasian yang Didukung

Edisi Server Penyimpanan Microsoft Windows 2008 Dasar (x64)

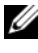

 $\mathscr U$  **CATATAN:** Untuk informasi terbaru mengenai sistem pengoperasian yang didukung, kunjungi support.dell.com.

## Informasi Lain yang Mungkin Anda Perlukan

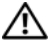

 $\bigwedge$  PERINGATAN: Lihat informasi keselamatan dan peraturan yang disertakan dengan sistem Anda. Informasi garansi mungkin disertakan dalam dokumen ini atau sebagai dokumen yang terpisah.

- Manual Perangkat Keras untuk Pemilik menyediakan informasi mengenai fitur sistem dan menjelaskan bagaimana cara penelusuran kesalahan sistem dan pemasangan atau penggantian komponen. Dokumen ini tersedia di situs support.dell.com/manuals.
- Semua media yang dikirimkan dengan sistem yang berisi dokumentasi dan alat untuk mengonfigurasikan dan mengelola sistem Anda, termasuk yang berhubungan dengan sistem pengoperasian, perangkat lunak manajemen sistem, pembaruan sistem, dan komponen sistem yang dibeli bersama dengan sistem Anda.

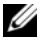

 $\mathscr{C}$  **CATATAN:** Selalu periksa untuk mengetahui update di situs support.dell.com dan baca update terlebih dahulu karena biasanya update tersebut menggantikan informasi pada dokumen lain.

## Mendapatkan Bantuan Teknis

Jika Anda tidak memahami prosedur dalam panduan ini atau jika sistem tidak beroperasi sesuai yang diharapkan, lihat Manual Perangkat Keras untuk Pemilik. Dell menyediakan pelatihan dan sertifikasi perangkat keras secara menyeluruh. Lihat dell.com/training untuk informasi lebih lanjut. Layanan ini mungkin tidak tersedia di semua lokasi.

## Informasi NOM (Hanya Meksiko)

Informasi berikut tersedia pada perangkat yang diuraikan dalam dokumen ini untuk memenuhi persyaratan standar resmi Meksiko (NOM):

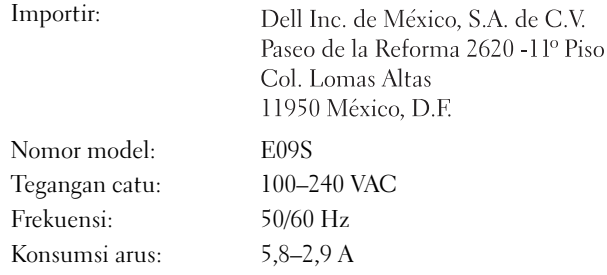

## Spesifikasi Teknis

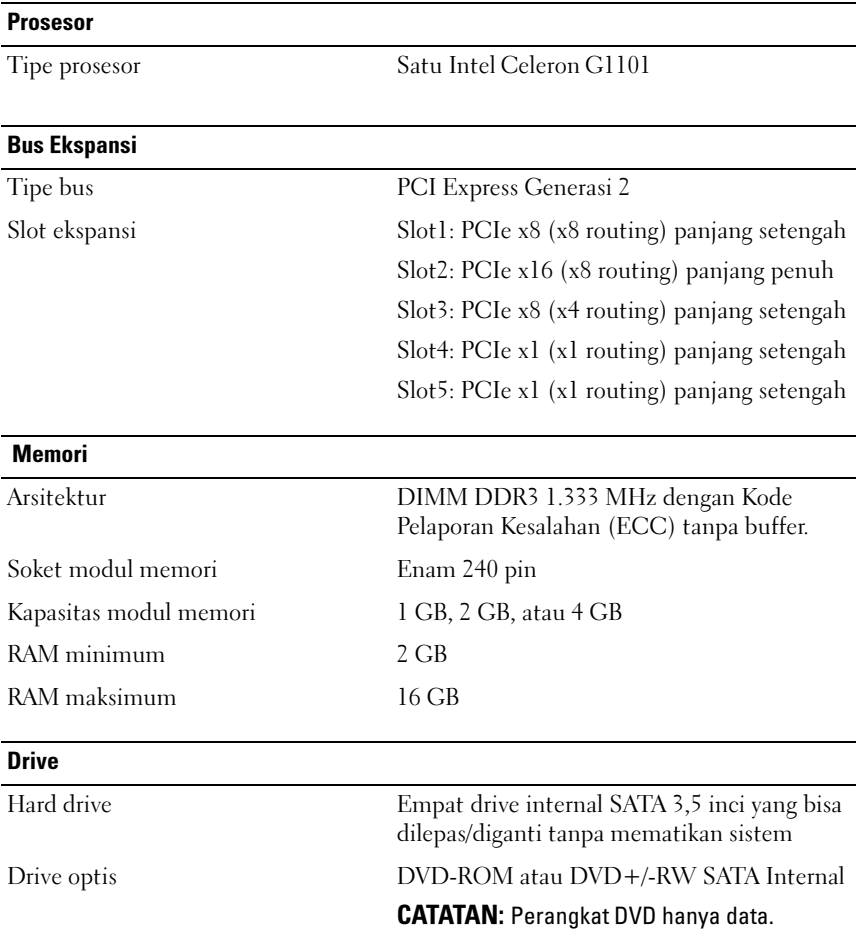

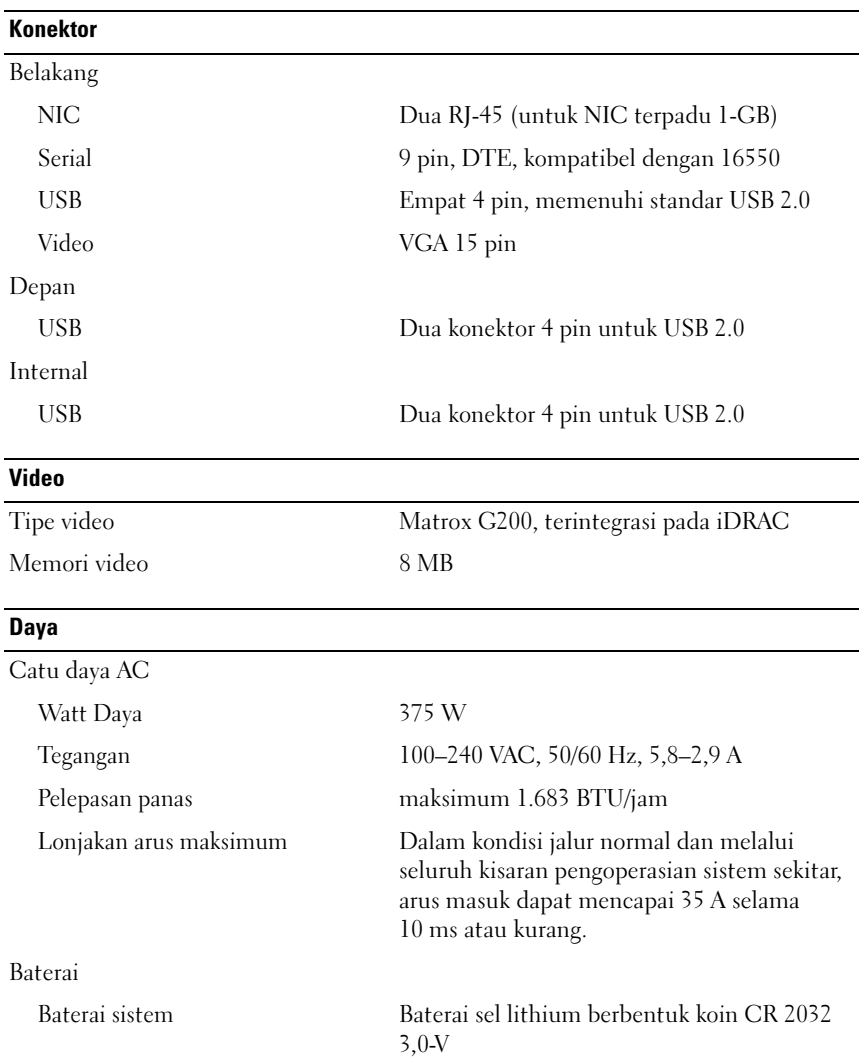

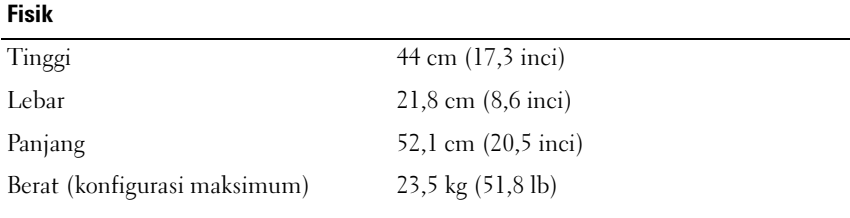

#### **Lingkungan**

CATATAN: Untuk informasi tambahan mengenai pengukuran lingkungan untuk konfigurasi sistem spesifik, lihat dell.com/environmental\_datasheets.

Suhu

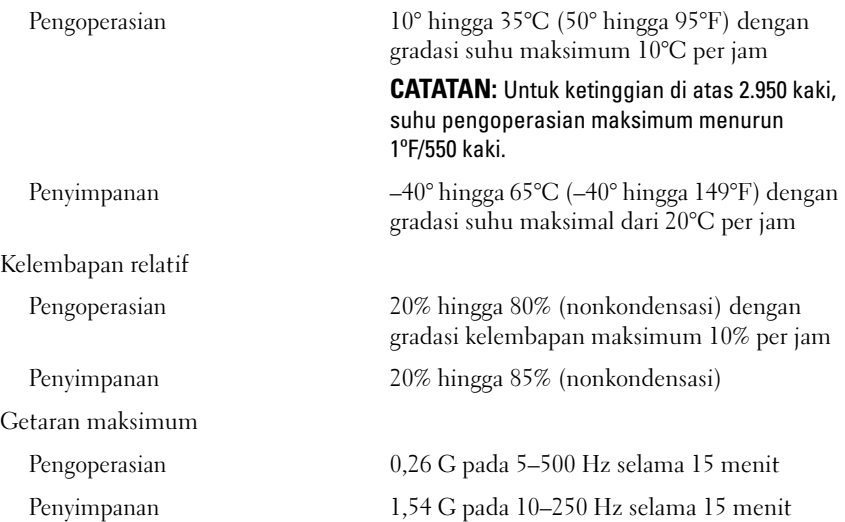

#### Lingkungan (dilanjutkan)

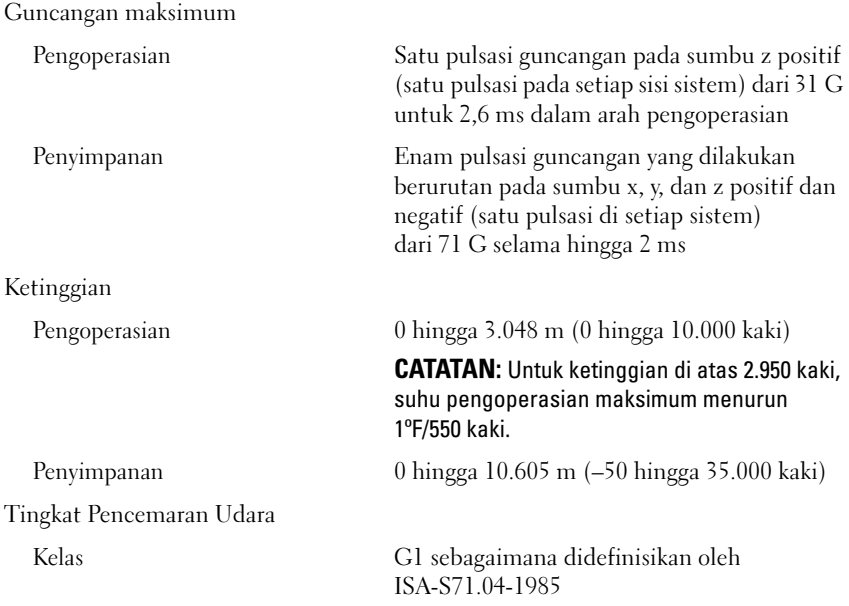

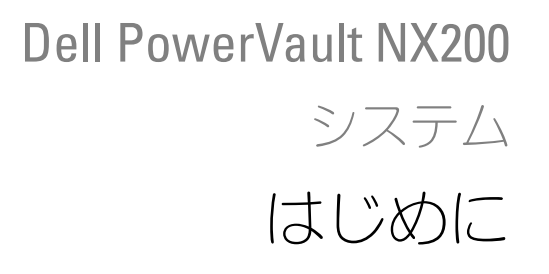

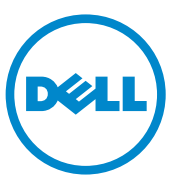

#### メモ、注意、警告

■ メモ:コンピュータを使いやすくするための重要な情報を説明しています。

注意:手順に従わない場合は、ハードウェアの損傷やデータの損失の可能性があ ることを示しています。

警告:物的損害、けが、または死亡の原因となる可能性があることを示しています。

#### -<br>**本書の内容は予告なく変更され**<br>© 2010 **すべての著作権は Dell**<br>Dell Inc. の書面による許可のな 本書の内容は予告なく変更されることがあります。 © **2010** すべての著作権は **Dell Inc.** にあります。

Dell Inc. の書面による許可のない複製は、いかなる形態においても厳重に禁じられています。

本書に使用されている商標:Dell™、DELL のロゴ、および PowerVault™ は Dell Inc. の商標です。<br>Intel<sup>®</sup> および Celeron<sup>®</sup> は米国およびその他の国における Intel Corporation の登録商標です。<br>Microsoft® および Windows<sup>®</sup> は米国および / またはその他の国における Microsoft Corporation の商 標または登録商標です。

商標または製品の権利を主張する事業体を表すためにその他の商標および社名が使用されていること があります。それらの商標や会社名は、一切 Dell Inc. に帰属するものではありません。

認可モデル E09S 認可セノル E09S001<br>認可タイプ E09S001

#### 2010 年 7 月 P/N 85X07 Rev. A00

#### 取り付けと設定

警告:次の手順を実行する前に、システムに付属しているマニュアルの「安全に お使いいただくために」をお読みください。

オプション — キーボード、マウス、モニタの接続

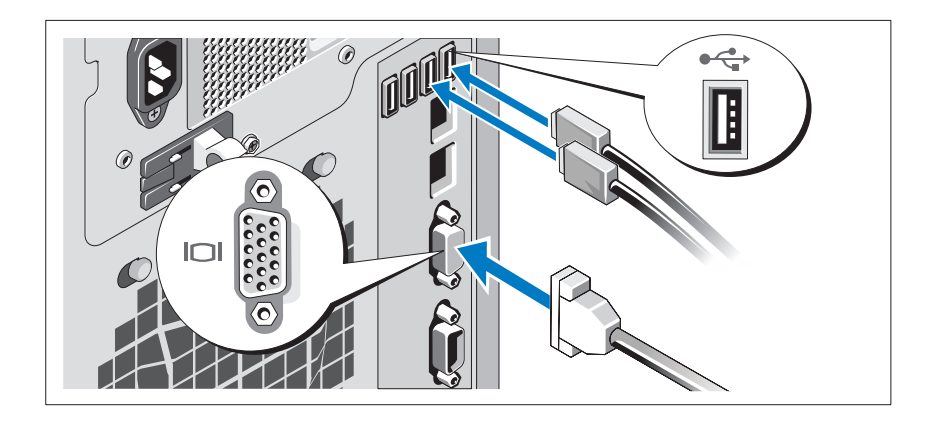

キーボード、マウス、モニタ(オプション)を接続します。

システム背面のコネクタには、どのケーブルをどのコネクタに接続するかを示 すアイコンがあります。モニタのケーブルコネクタにネジがある場合は、必ず ネジを締めるようにしてください。

電源ケーブルの接続

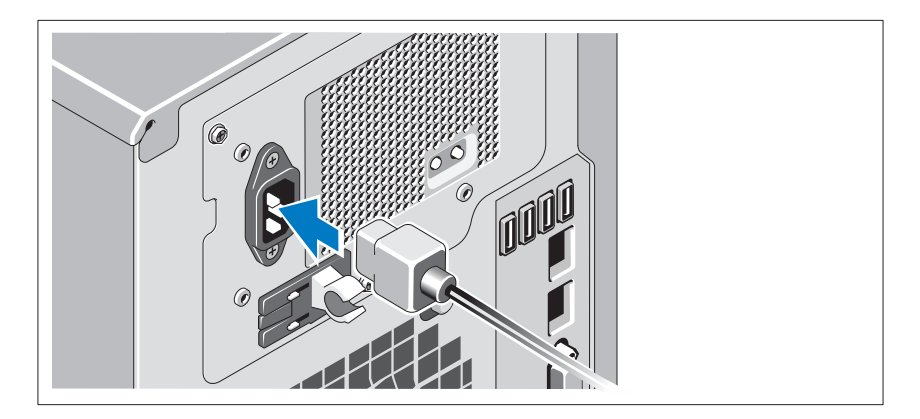

システムの電源ケーブルをシステムに接続し、モニタを使用する場合は、モニ タの電源ケーブルをモニタに接続します。

#### 電源ケーブルの固定

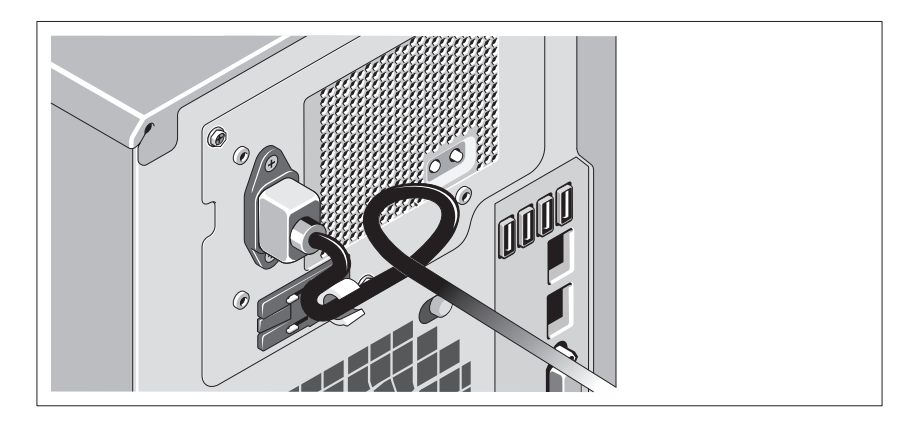

システムの電源ケーブルをループ状に曲げ(図を参照)、付属のストラップで ケーブルを固定します。

電源ケーブルのもう一方の端をアースされたコンセントまたは無停電電源装置 (UPS)や配電装置(PDU)などの別の電源に接続します。

システムの電源投入

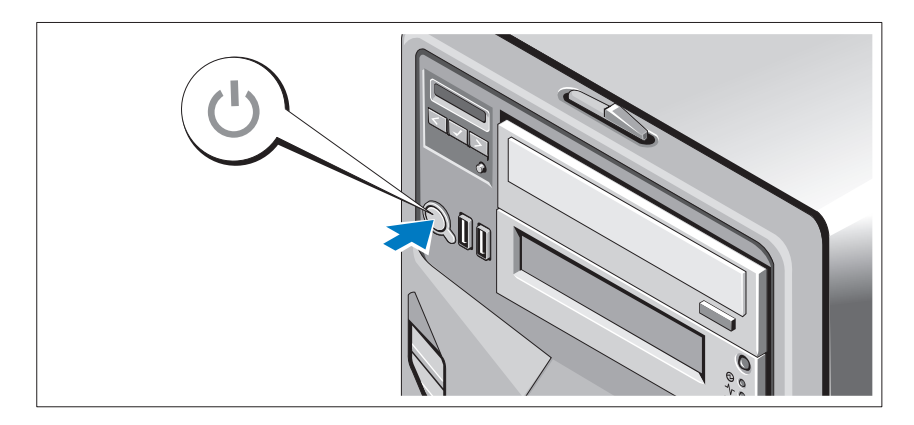

システムとオプションのモニタ(使用している場合)の電源ボタンを押します。 電源インジケータが点灯します。

## オペレーティングシステムのセットアップの完了

システムにオペレーティングシステムが事前にインストールされている場合は、 システムに同梱のオペレーティングシステムのマニュアルを参照してください。 オペレーティングシステムを初めてインストールする場合は、お使いのオペ レーティングシステムのインストールと設定に関するマニュアルを参照してく ださい。システムとは別途に購入したハードウェアやソフトウェアのインス トールは、オペレーティングシステムがインストール済みであることを確認し てから行ってください。

### 対応オペレーティングシステム

Microsoft Windows Storage Server 2008 Basic (x64) Edition

■ メモ:サポートされているオペレーティングシステムの最新情報については、 **support.jp.dell.com** を参照してください。

### その他の情報

- 警告:システムに付属のマニュアルで安全および認可機関に関する情報を参照し てください。保証情報は、このマニュアルに含まれている場合と、別の文書として 付属する場合があります。
	- 『1篇9 99115-896 9』。<br>• 『ハードウェアオーナーズマニュアル』では、システムの機能、トラブル シューティングの方法、およびコンポーネントの取り付け方や交換方法につ いて説明しています。この文書は **support.jp.dell.com/manuals** で入 手できます。
	- システムに付属のメディアには、オペレーティングシステム、システム管 理ソフトウェア、システムアップデート、およびシステムと同時に購入した システムコンポーネントに関するものを含め、システムの設定と管理用のマ ニュアルとツールが収録されています。

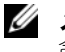

■■ メモ:アップデートには他の文書の内容を差し替える情報が含まれている場 合がよくありますので、**support.jp.dell.com** でアップデートがないかどう かを常に確認し、初めにお読みください。

### テクニカルサポートの利用法

本書の手順が理解できない場合やシステムが思ったとおりに動作しない場合は、 『ハードウェアオーナーズマニュアル』を参照してください。 デルでは広範囲に わたるハードウェアのトレーニングと資格認証を実施しています。詳細につい ては、**www.dell.com/training** を参照してください。このサービスが提供 されていない地域もあります。

#### NOM 情報(メキシコのみ)

以下は、メキシコの公式規格(NOM)の仕様に準拠する、本書で取り上げて いる装置に関する情報です。

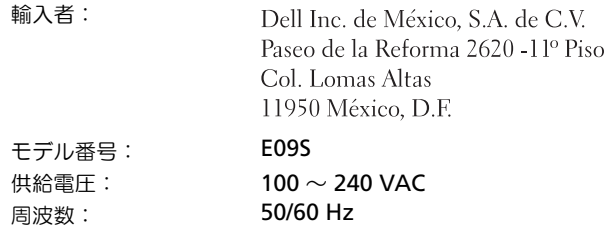

## 仕様

#### プロセッサ

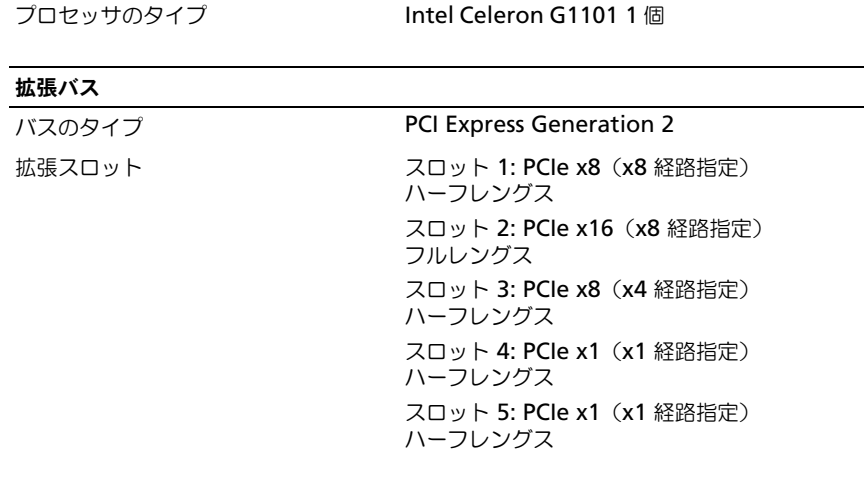

## メモリ

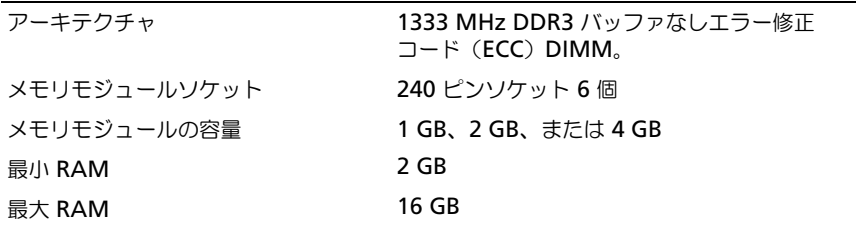

#### ドライブ

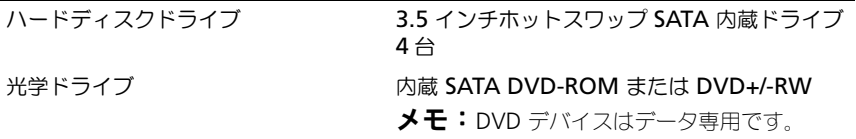

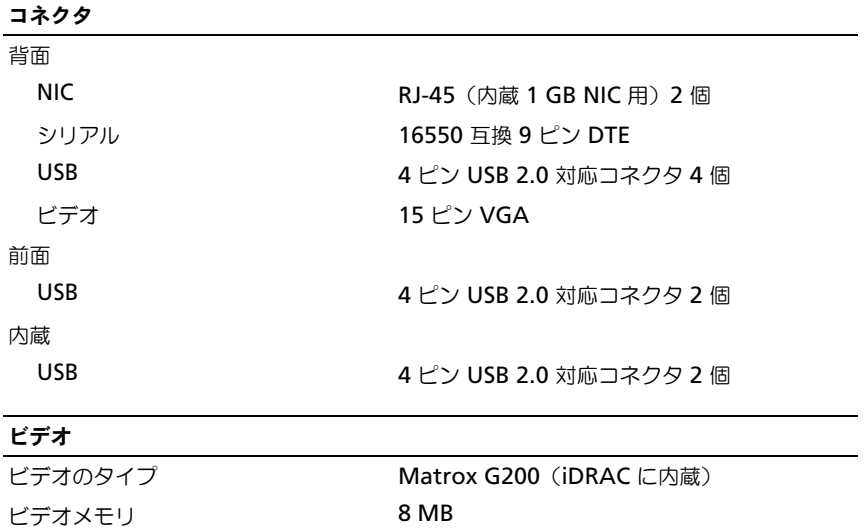

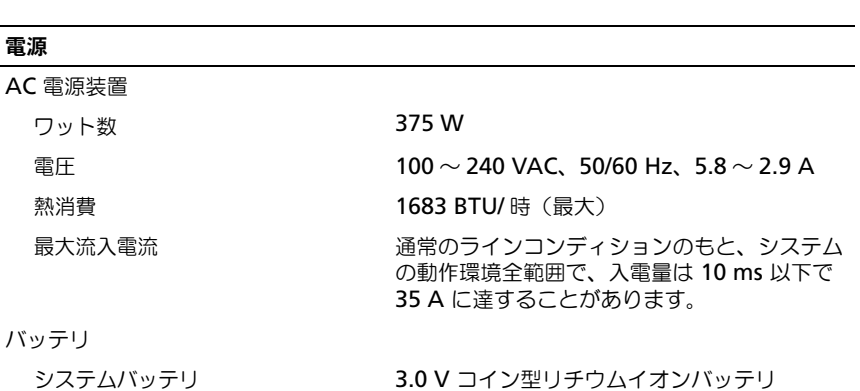

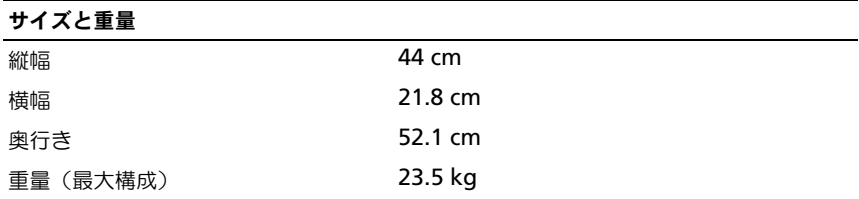

CR 2032

#### 環境

メモ:特定のシステム構成でのその他の環境条件の詳細については、 **dell.com/environmental\_datasheets** を参照してください。

温度

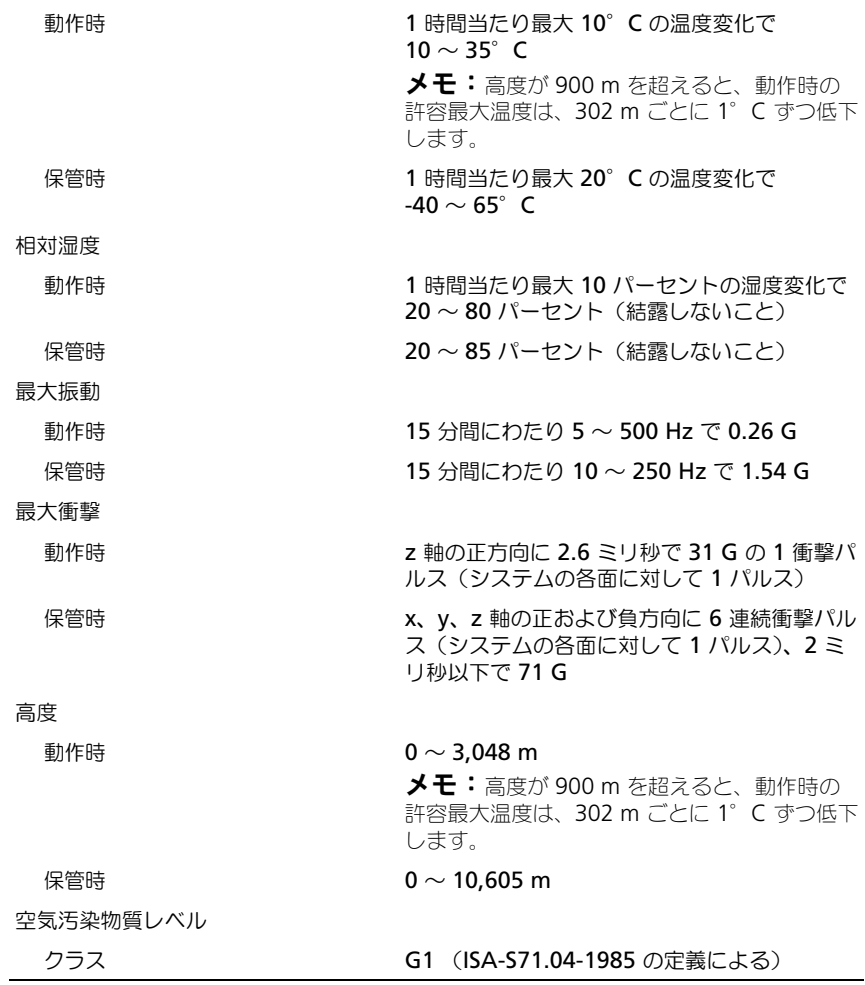

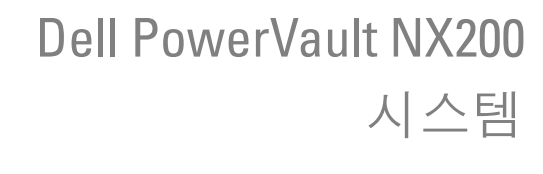

# 시스템 시작 안내서

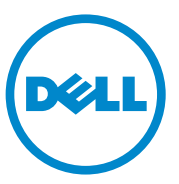

### 주 , 주의 및 경고

- 주 : 주는 컴퓨터를 보다 효율적으로 사용하는 데 도움을 주는 중요 정보를 제 공합니다 .
- 주의 : 주의는 지침을 준수하지 않을 경우의 하드웨어 손상이나 데이터 손실 위험을 설명합니다 .
- 경고 : 경고는 재산상의 피해나 심각한 부상 또는 사망을 유발할 수 있는 위험 이 있음을 알려줍니다 .

—<br>이 발행물에 수록된 정보는 ^<br>© 2010 Dell Inc. 저작권 본사<br>Dell Inc. 인 실면 수인 언어 있 이 발행물에 수록된 정보는 사전 통보 없이 변경될 수 있습니다 . **© 2010 Dell Inc.** 저작권 본사 소유 .

Dell Inc. 의 서면 승인 없이 어떠한 방식으로든 본 자료를 무단 복제하는 행위는 엄격히 금지 됩니다 .

이 문서에 사용된 상표 : Dell™, DELL 로고 , 및 PowerVault™ 는 Dell Inc. 의 상표입니다 . Intel® 및 Celeron® 은 미국 및 기타 국가에서 Intel Corporation 의 등록 상표입니다 . Microsoft® 및 Windows® 는 미국 및 / 또는 기타 국가에서 Microsoft Corporation 의 상표 또는 등록 상표입니다.

본 문서에서 특정 회사의 표시나 제품 이름을 지칭하기 위해 기타 상표나 상호를 사용할 수도 있습니다 . Dell Inc. 는 자사가 소유하고 있는 것 이외에 기타 모든 상표 및 상호에 대한 어떠한 소유권도 없습니다 .

규정 모델 E09S 규정 유형 E09S001

#### 2010 년 7 월 P/N 85X07 Rev. A00

## 설치 및 구성

경고 : 다음 절차를 수행하기 전에 시스템과 함께 제공되는 안전 지침을 검토 하십시오 .

선택사양 — 키보드 , 마우스 및 모니터 연결

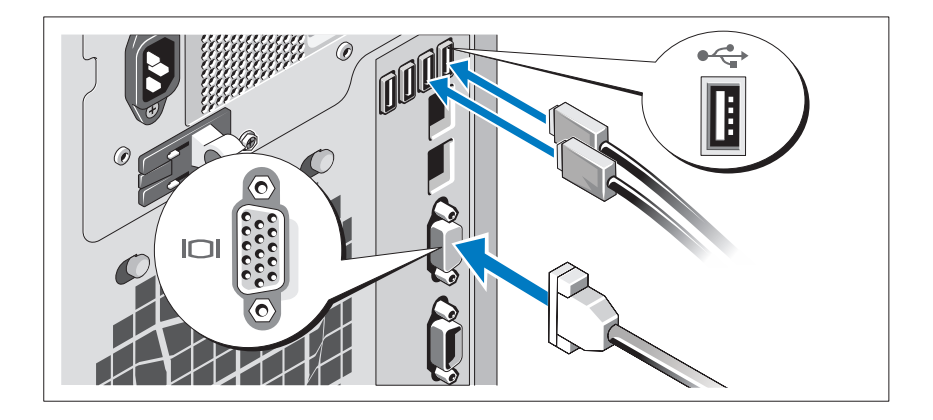

키보드 , 마우스 및 모니터 ( 선택 사양 ) 를 연결합니다 .

시스템 후면에 있는 커넥터에는 각 커넥터에 연결될 케이블이 표시된 아이 콘이 있습니다 . 모니터의 케이블 커넥터에 있는 나사 ( 해당하는 경우 ) 를 단단히 고정하십시오 .

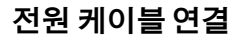

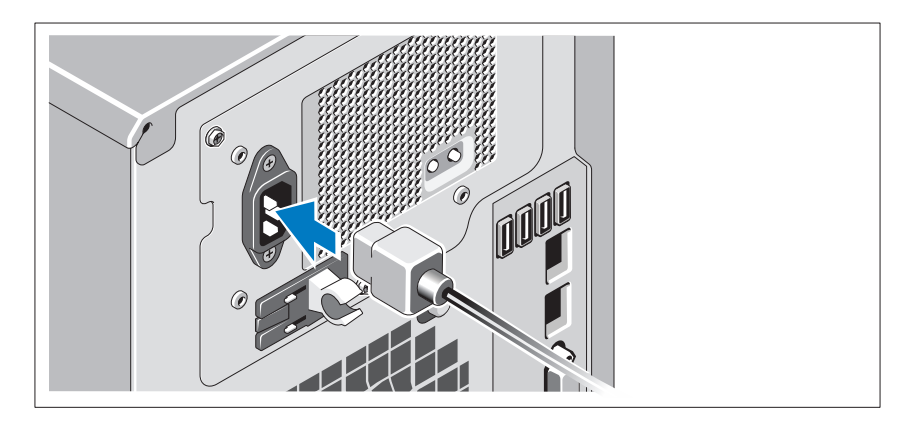

시스템의 전원 케이블을 시스템에 연결하고 , 모니터를 사용하는 경우 모 니터의 전원 케이블을 모니터에 연결합니다 .

#### 전원 케이블 고정

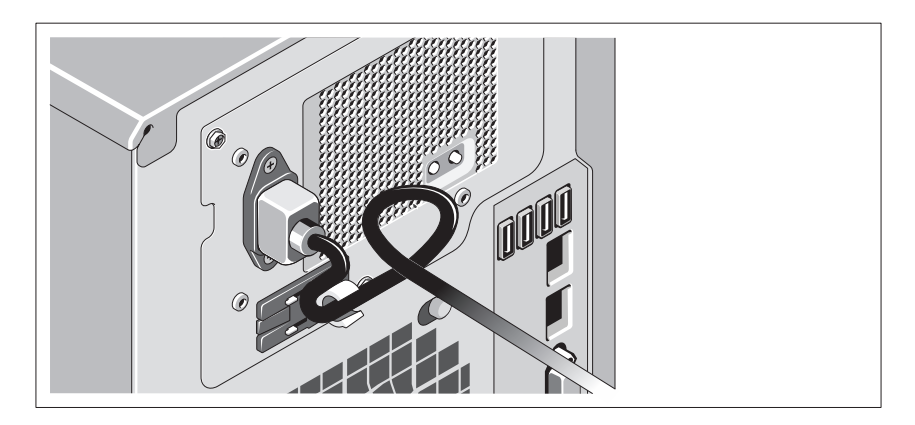

그림과 같이 시스템 전원 케이블을 고리 안으로 구부려서 제공된 끈으로 케이블을 고정합니다 .

전원 케이블의 반대쪽 끝을 접지된 전원 콘센트나 , 무정전 전원 공급 장치 (UPS) 또는 배전 장치 (PDU) 와 같은 별도의 전원에 연결합니다 .

시스템 켜기

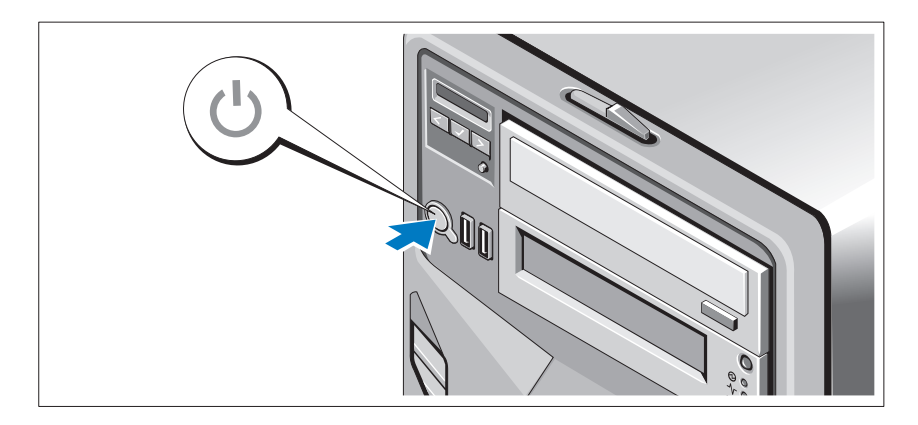

시스템과 선택 사양인 모니터 ( 사용되는 경우 ) 의 전원 단추를 누릅니다 . 그러면 전원 표시등이 켜집니다 .

## 운영 체제 설치 완료

시스템 구입 시 운영 체제가 미리 설치되어 있는 경우 시스템과 함께 제공 되는 운영 체제 설명서를 참조하십시오 . 운영 체제를 처음 설치하려면 운 영 체제 설치 및 구성 설명서를 참조하십시오 . 시스템과 함께 구입하지 않 은 하드웨어 또는 소프트웨어를 설치하기 전에 운영 체제가 설치되어 있는 지 확인하십시오 .

## 지원되는 운영 체제

Microsoft Windows Storage Server 2008 Basic (x64) Edition.

 $\mathbb Z$  주 : 지원되는 운영 체제에 대한 최신 정보는 support.dell.com 을 참조하십시오.

## 기타 필요한 정보

#### 경고 : 시스템과 함께 제공되는 안전 및 규제 정보를 참조하십시오 . 보증 정 보는 이 문서에 포함되거나 별도의 문서로 제공될 수 있습니다 .

- *하드웨어 소유자 매뉴얼*에서는 시스템 기능에 대한 정보를 제공하고 시스템 문제 해결 방법 및 시스템 구성요소 설치 또는 교체 방법을 설명 합니다 . 이 문서는 support.dell.com/manuals 에서 볼 수 있습니다 .
- 운영 체제, 시스템 관리 소프트웨어, 시스템 업데이트 및 시스템과 함께 구입한 시스템 구성요소와 관련된 설명서 및 도구를 비롯하여 시스템 을 구성 및 관리하는 데 필요한 설명서 및 도구를 제공하는 모든 매체가 시스템과 함께 제공됩니다 .

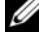

■ 주 : support.dell.com 에서 업데이트를 항상 확인하십시오 . 업데이트에 는 최신 정보가 수록되어 있으므로 다른 문서를 읽기 전에 반드시 먼저 읽어보시기 바랍니다 .

## 기술 지원 얻기

본 설명서의 절차가 잘 이해되지 않거나 시스템이 제대로 작동하지 않을 경우 하드웨어 소유자 매뉴얼을 참조하십시오 . Dell 은 포괄적인 하드웨 어 교육 및 인증을 제공합니다 . 자세한 내용은 dell.com/training 을 참조하 십시오 . 지역에 따라 이 서비스가 제공되지 않을 수도 있습니다 .

## NOM 정보 ( 멕시코에만 해당 )

다음 정보는 공식 멕시코 표준 (NOM: Official Mexican Standards) 을 준수 하는 본 문서에 기술된 장치에 대한 내용입니다 .

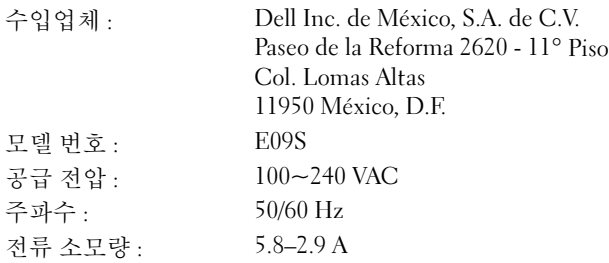

## 기술 사양

#### 프로세서

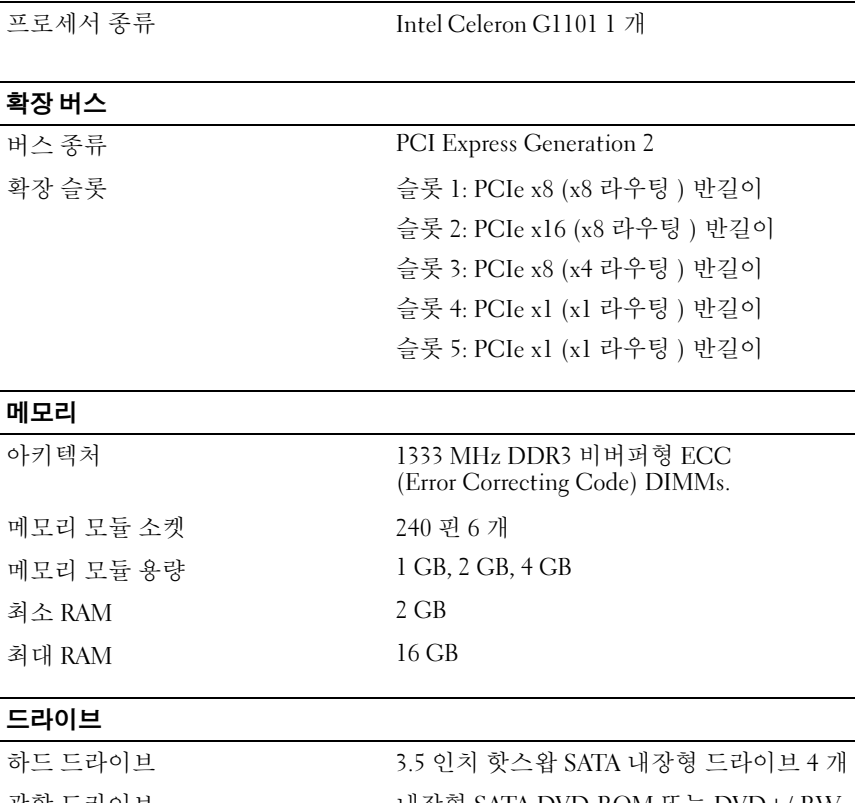

광학 드라이브 WELL ALL AND WA SATA DVD-ROM 또는 DVD+/-RW 주 : DVD 장치는 데이터 전용입니다 .

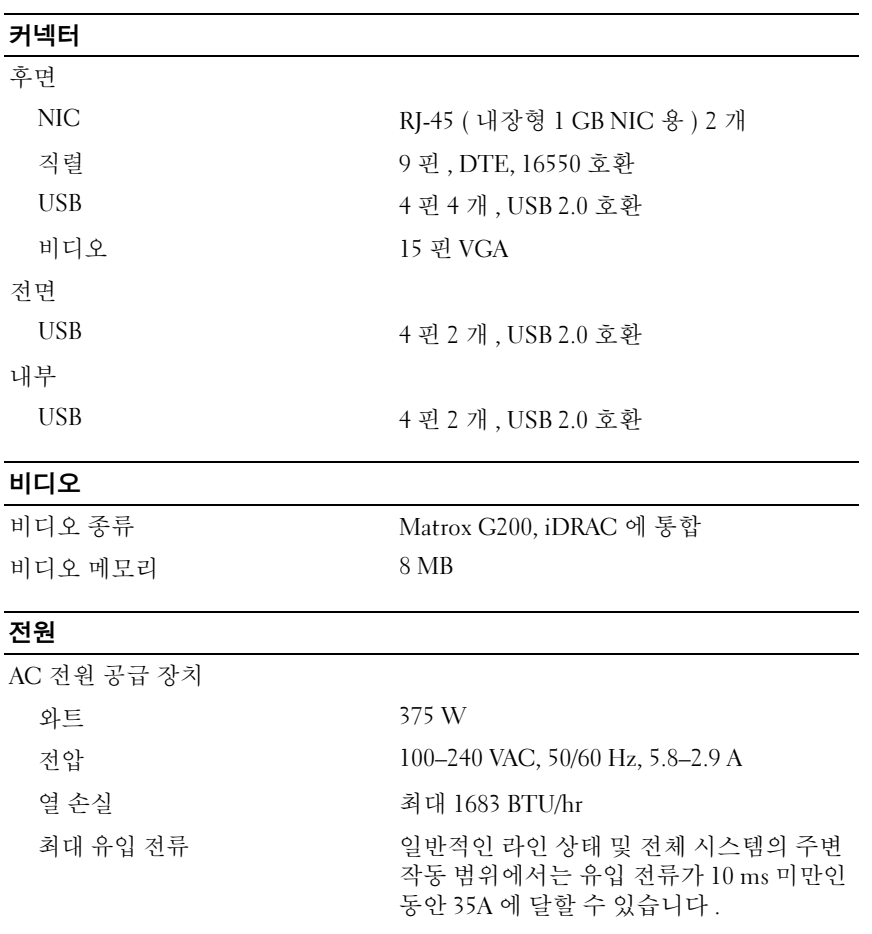

#### 배터리

시스템 배터리 CR 2032 3.0V 리튬 이온 코인 셀

#### 실제

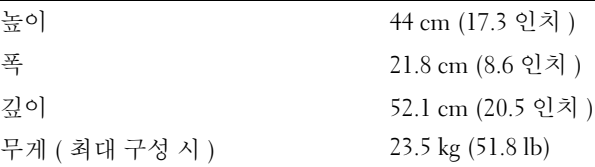

#### 환경

주 : 특정 시스템 구성을 위한 환경 측정에 대한 추가 정보는 dell.com/environmental\_datasheets 를 참조하십시오 .

#### 온도

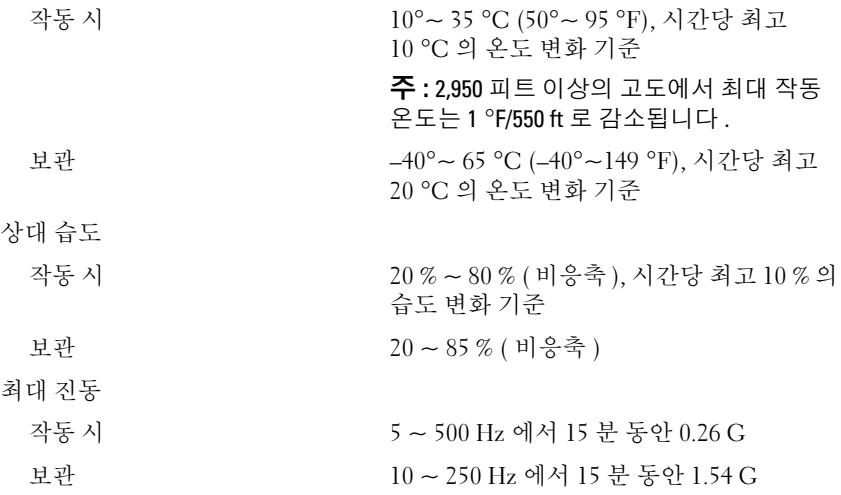

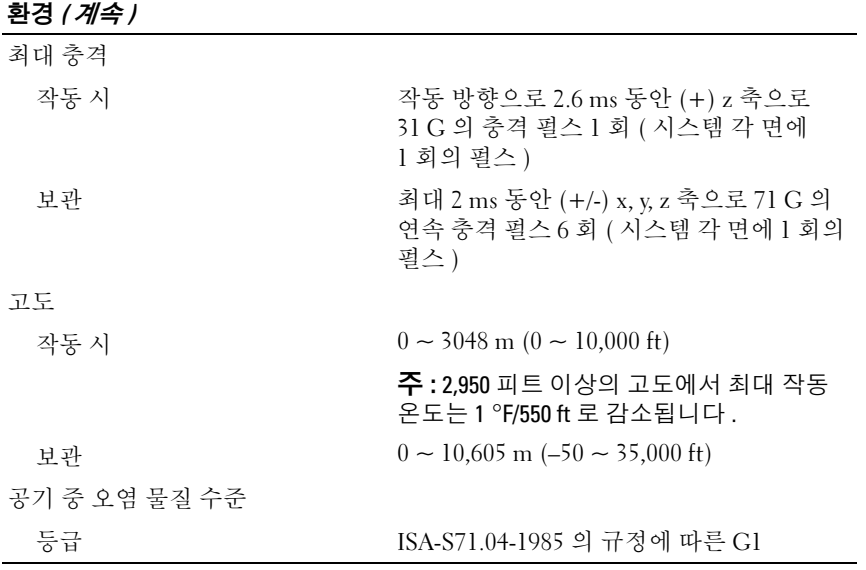

Printed in China. 中国印制 Dicetak di China. 중국에서 인쇄<br>Printed on Recycled Paper.

www.dell.com | support.dell.com

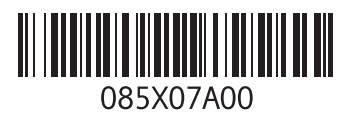

Printed in Malaysia. 马来西亚印制 Dicetak di Malaysia.말레이시아에서 인쇄

www.dell.com | support.dell.com

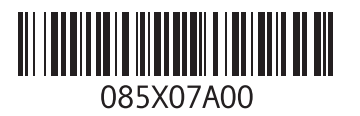